# Le trajet de l'air et son renouvellement dans les poumons

Nutrition – Chapitre 3 – TP. 3

#### ➢ **Un constat**

*Document ci-contre et fonctionnement de la machine à fumer avec observation du filtre.*

! *Résumer les effets des substances nocives de la fumée de la cigarette sur les poumons.*

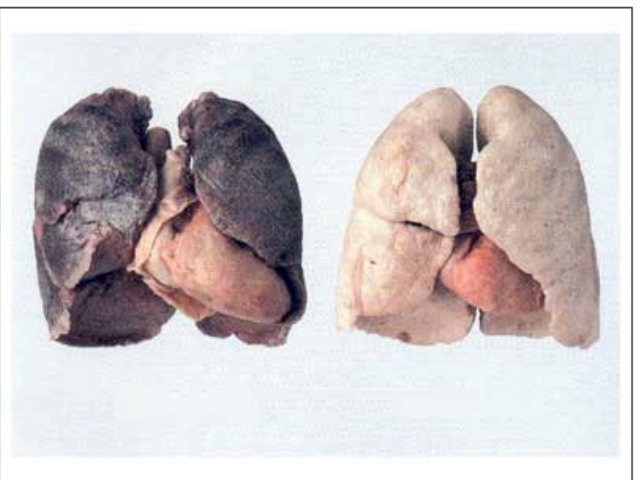

Source: http://www.cipretfribourg.ch/

A gauche, poumons d'un fumeur et à droite poumons d'un non fumeur. Les poumons qui auront inhalé un paquet de cigarettes par jour toute leur vie auront " hébergé " pas moins de 5kg de particules toxiques!

➢ **Que savons nous concernant les poumons ?**

# **I. Observation de l'organisation générale de l'appareil respiratoire**

! *Décrire les structures qui constituent les poumons.*

! *On peut commencer à compléter les légendes du schéma de l'appareil respiratoire de la fiche - bilan.*

## **II. Le renouvellement de l'air au niveau des poumons**

*Nous venons de comprendre que les poumons ne sont pas des muscles, ils ne peuvent produire de mouvements. Quels organes sont responsables du mouvement de l'air permettant son renouvellement ?*

#### **A. Les causes du mouvement de l'air**

*Observation sur soi et à partir d'une radiographie (Document du site) - Utilisation du logiciel « La Respiration » pages 2 et 3 - Utilisation du modèle « Fonctionnement du diaphragme ».*

! *Résumer les informations sous forme d'un tableau, puis compléter le schéma « Le renouvellement de l'air dans les poumons » en haut de la page 2 de la fiche - Bilan)*

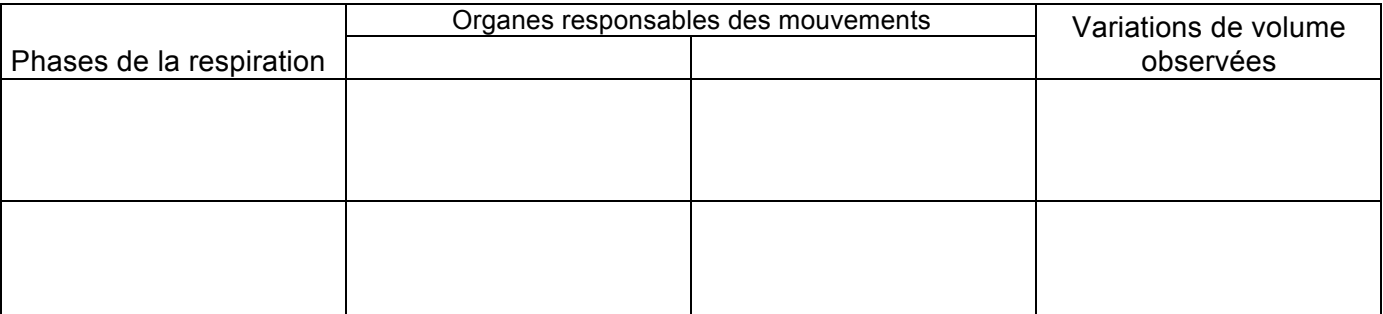

## **B. Peut-on améliorer l'apport de dioxygène autrement que par une augmentation de la fréquence respiratoire ?**

*Manipulations : en classe ExAO (Spirom), à la maison logiciel « La Respiration ».*

Lors des séances de T.P. précédentes, nous avons montré que lors d'un effort physique, la consommation en dioxygène augmente et que l'appareil respiratoire répond par une augmentation du rythme mais il semble que le volume ventilé (inspiré et expiré) augmente lui aussi.

Pour tenter de vérifier cette affirmation nous allons réaliser une manipulation assistée par ordinateur – Logiciel *Spirom* de *Jeulin* : module « *Spirométrie* ».

*Ci-contre le schéma du montage ExAO NOTER que les embouts doivent être changés à chaque séance ou en cas de changement de sujet d'expérimentation.*

*RAPPEL - Un binôme est constitué d'un élève expérimentateur qui contrôle le fonctionnement des outils ExAO et d'un sujet qui réalise les exercices demandés. Durant la phase de mise en forme des résultats les deux élèves rédigent individuellement.*

#### *1. Protocole*

On cherche à mettre en évidence que nous possédons

plusieurs types de respiration qui permettent de faire varier le volume d'air ventilé lors de chacune de nos respirations : la respiration normale et la respiration forcée.

## *2. Consignes de travail*

- Sur l'écran d'accueil saisir les informations demandées (âge, sexe, taille). *Elles permettent au logiciel de faire appel à une table des volumes moyens du thorax chez l'humain, en fonction de ces trois facteurs.*

- Lancer la mesure en suivant les indications qui apparaîtront en rouge au bas de l'écran.

- Répéter la manipulation si celle-ci n'a pas été effectuée correctement la première fois.

! *À l'aide des résultats obtenus avec le logiciel Spirom* module « *Spirométrie* »*, compléter le tableau de mesures et les légendes du schéma du soufflet thoracique.*

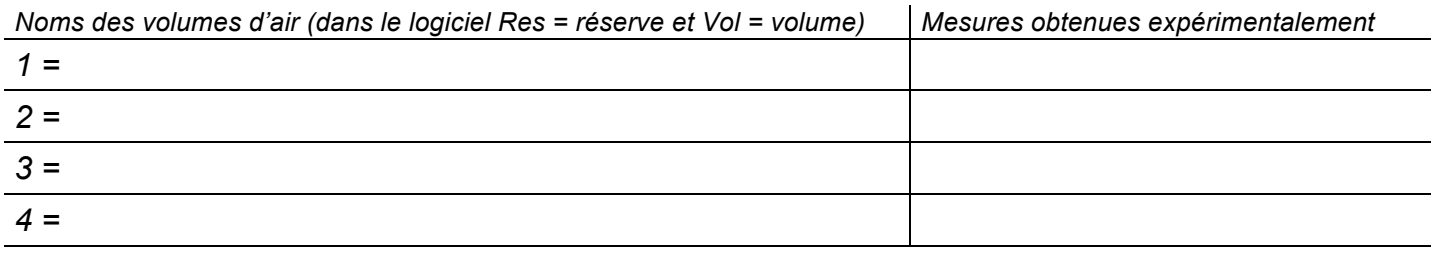

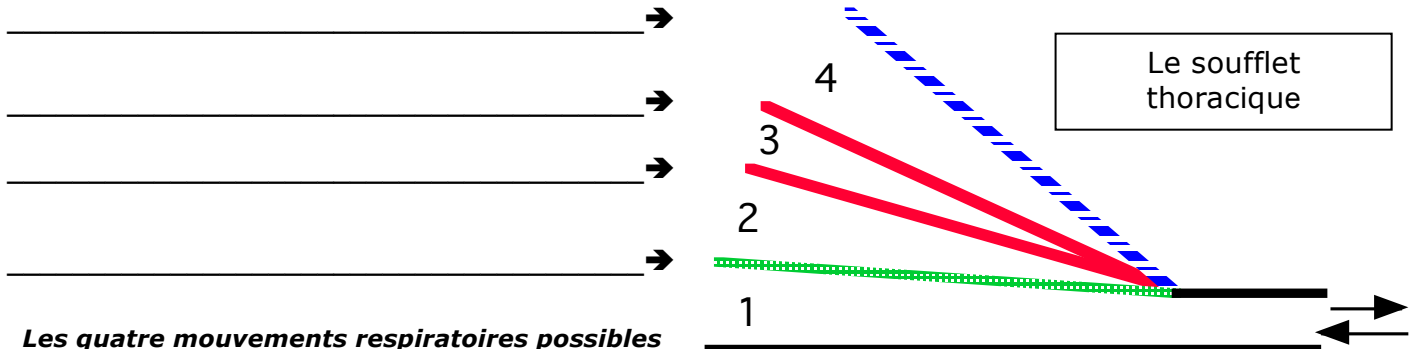

# ! *En une phrase répondre à la question posée en haut de la page.*

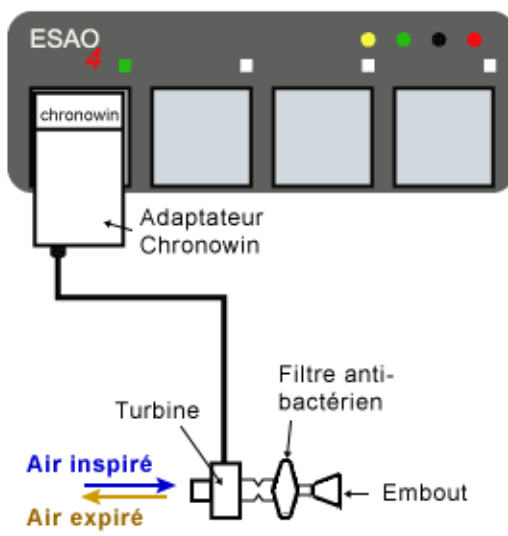